# 숙박 시설 예약 챗봇 설계 및 구현

이원주 $*$ , 박상원 $*$ , 반진성 $^0$ , 정성민 $*$  $^{\rm O}$ 인하공업전문대학 컴퓨터정보과, \*인하공업전문대학 컴퓨터정보과 e-mail: wonjoo2@inhatc.ac.kr, {0629sw, ps123123ps, seongmin123456}@naver.com

## Design and Implementation of Accommodation Reservation Bot

Won Joo Lee<sup>\*</sup>, Sang Won Park<sup>\*</sup>, Jin Seong Ban<sup>o</sup>, Seong Min Jeong<sup>\*</sup> <sup>O</sup>Dept. of Computer Science, Inha Technical College, \*Dept. of Computer Science, Inha Technical College

● 요 약 ●

본 논문에서는 C# 기반의 Echo-Bot 라이브러리를 활용한 숙박시설 예약 챗봇을 설계하고 구현한다. 사 용자의 입력을 감지하고 설계된 알고리즘에 의해서 사용자의 요청 정보를 확인하여 필요에 따라 숙박시설의 정보를 알려주고, 이를 바탕으로 예약을 할 수 있도록 구현한다. 또한 예약을 완료했을 때 사용자의 입력 정 보 혹은 관리자 모드를 통하여 예약 정보를 확인하고, 취소할 수 있도록 구현한다.

키워드: Bot Emulator, Echo-Bot

## I. Introduction

인간과 컴퓨터 간의 상호작용은 현대 사회에서 더욱 중요한 이슈로 부각 되고 있다. 특히, 어플리케이션 사용이나 디지털 기술에 익숙하지 않은 세대를 대상으로 한 상호작용의 중요성은 더욱 두드러지고 있다. 이러한 세대는 기존의 컴퓨터 사용 방식과의 괴리를 느끼며, 사용자 친화적이고 직관적인 인터페이스가 필요하다. 따라서 본 논문 에서는 사용자의 입력을 감지하여 입력하는 값에 따라 각 다른 방법으 로 숙박시설을 예약할 수 있도록 유도하는 기능과 예약 확인 및 취소기능, 관리자 모드 기능이 포함된 숙박시설 예매 Bot 애플리케이 션 설계하고 구현한다.

#### II. Design of Accommodation Reservation Bot

본 논문에서는 사용자의 입력에 따라 출력값이 바뀌며 사용자의 움직임을 유도하여 올바른 방향으로 예약을 할 수 있게끔 하는 Echo-Bot 형태이다. 사용자가 챗봇을 동작하게 되면 예약 시스템과 예약정보 확인 시스템이 나타나도록 설계한다. 사용자가 예약 시스템 을 선택하면 순차적으로 안내하면서 예약 진행 관련 정보를 DB에 저장할 수 있도록 설계한다, 사용자가 예약정보 확인 시스템을 선택하 게 되면 로그인 정보에 따라 그에 맞는 예약정보를 DB에서 검색하여 확인하고 취소할 수 있도록 설계한다.

## III. Implementation of Accommodation Reservation Bot

본 논문에서는 숙박 예약 챗봇을 구현을 위해 C#언어와 MySQL을 활용하였다[2]. 이 애플리케이션의 메인화면에는 '예약', '정보 확인' 버튼이 그림 1과 같이 나열되어 있다.

| Bot |                  |  |
|-----|------------------|--|
|     | 원하시는 메뉴를 선택해 주세요 |  |
|     | 예약하기             |  |
|     | 예약정보 확인하기        |  |

Fig. 1. 챗봇 메인화면

그림 1의 메인화면에서 "예약하기" 버튼을 선택하면 그림 2와 같이 "방 먼저 먼저 고르기", "날짜 먼저 고르기" 버튼이 나타난다.

#### 한국컴퓨터정보학회 하계학술대회 논문집 제31권 제2호 (2023. 7)

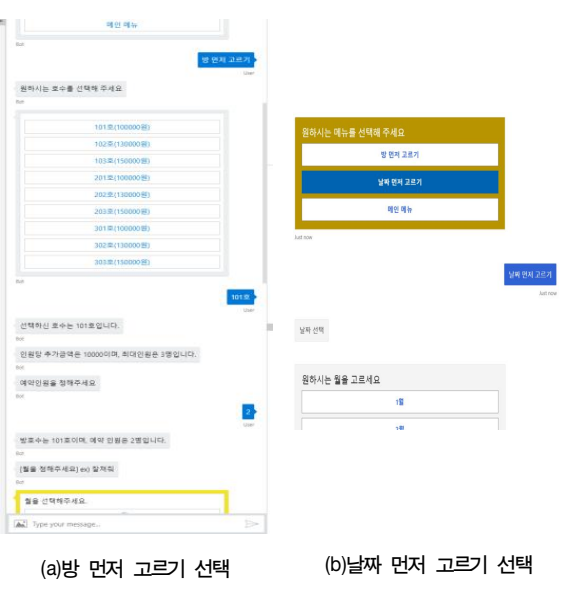

Fig. 2. 예약하기 메뉴 결과 화면

그림 2의 (a)방 먼저 고르기를 선택하면 사용자로부터 원하는 방 호수를 입력받아 방 호수에 대한 인원당 추가금액, 최대인원을 알려준다. 그리고 사용자로부터 최대 15일 미만으로 시작일을 입력을 받는다. 또한, 사용자의 휴대폰 번호와 비밀번호 등의 개인 정보를 입력받아 예약정보 DB에 저장한다. (b)날짜 먼저 고르기를 선택하면 사용자로부터 원하는 월과 일을 입력받고 방 호수를 선택하도록 한다. 이때 방에 대한 인원당 추가금액, 최대인원을 알려주고, 사용자의 휴대폰 번호와 비밀번호를 입력받아 예약정보 DB에 저장한다. 예약정 보 저장 결과는 그림 3과 같다.

그림 3에서 "예약정보 확인하기" 버튼을 선택하면 예약자 모드와 관리자 모드로 실행할 수 있다. 그림 4와 같이 관리자 모드로 실행하면 모든 사용자의 예약정보를 확인할 수 있으며, 관리자의 권한으로 예약취소도 가능하다.

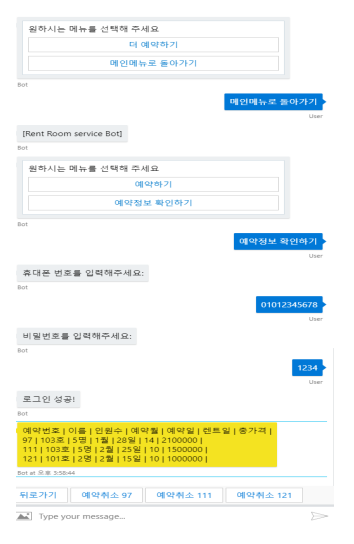

Fig. 3. 예약정보 저장 결과 화면

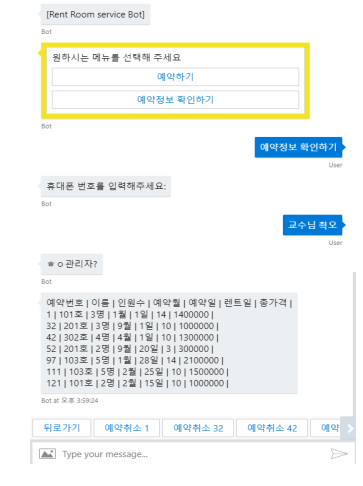

Fig. 4. 예약정보 확인하기 메뉴 결과 화면

### IV. Conclusion

본 논문에서는 사용자의 입력을 감지하여 입력하는 값에 따라 각 다른 방법으로 숙박시설을 예약할 수 있도록 유도하는 기능과 예약 확인 및 취소기능, 관리자 모드 기능이 포함된 숙박시설 예약 챗봇을 구현하였다. 이 챗봇의 장점인 무인 시스템으로 이용할 수 있으며 사용자가 의도되지 않은 작업을 할 때 예외 처리가 가능하며 관리자 부재시 실시간으로 예약을 진행할 수 있다.

## **REFERENCES**

- [1] 김영욱, "가장 빨리 만나는 챗봇 프로그래밍 with Bot Framework," 길벗출판사.
- [2] 이원주, 김승겸, 이교범, 한재근, "A Design and Implementation of Exhibition Recommendation Chatbot Based on Microsoft Luis," 한국컴퓨터정보학회 2022 하계 학술대회 발표논문집(ISSN 2005-1344), 제30권, 제2호, pp. 425-426, July 2022.